# A|Go, un outil de déploiement de vos logiciels

# A||gorithms at your fingertips

Allgo is a platform for building and deploying apps that analyze massive data. It has been specifically designed for science applications.

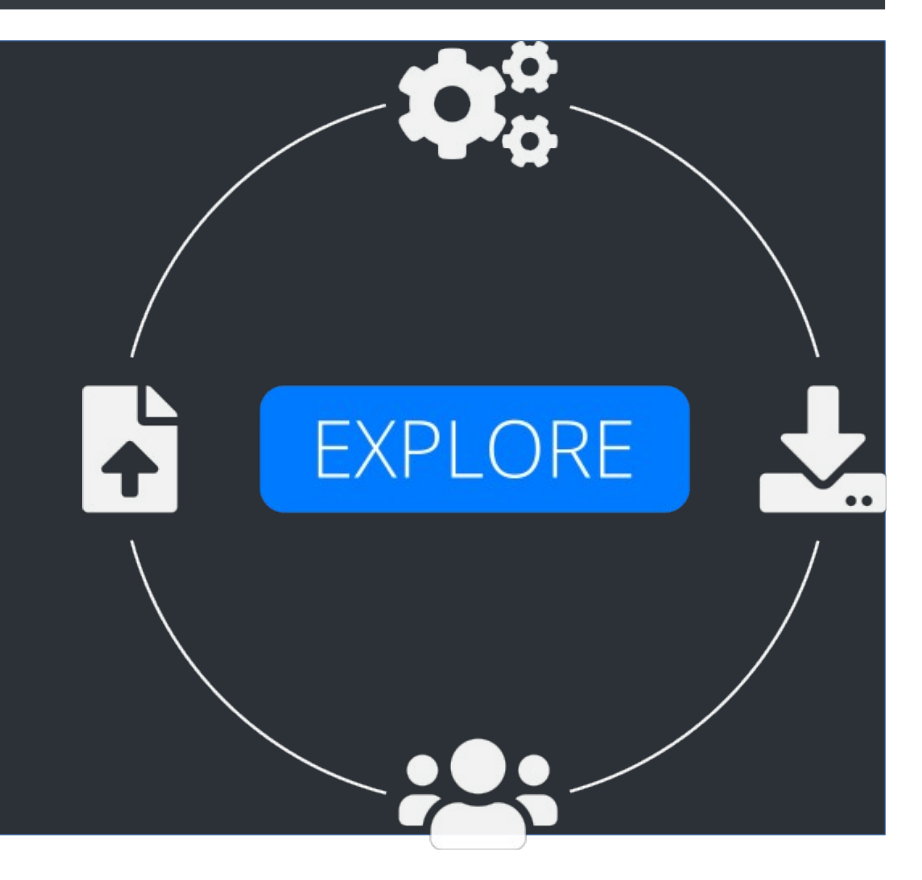

# A Go, un outil de déploiement de vos logiciels

## Plan de la présentation

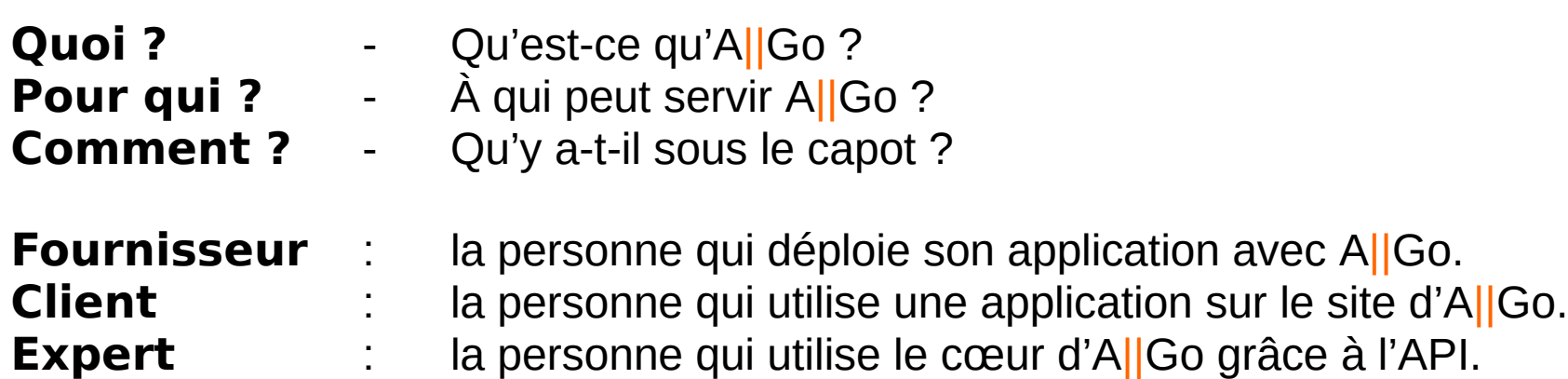

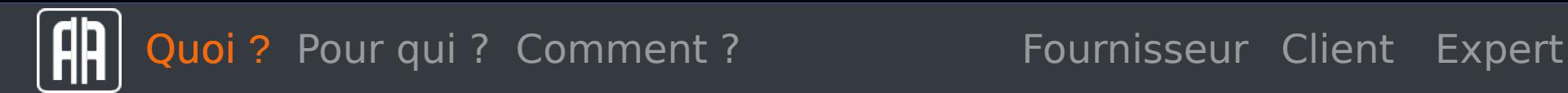

A||GO est une plateforme destinée à héberger des logiciels [scientifiques], effectuer des analyses et mettre à disposition les résultats.  $=$  SaaS. Logiciel en tant que service.

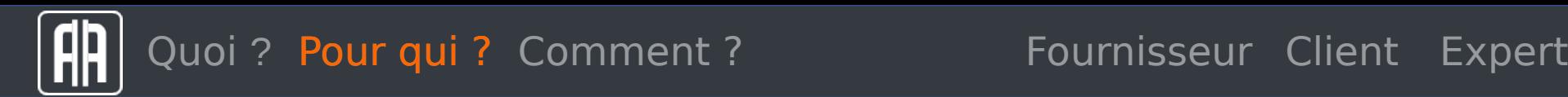

A||GO est une plateforme destinée aux chercheurs qui veulent **diffuser** leurs applications, aux utilisateurs qui **ne peuvent pas installer** une application, pour tous ceux qui n'ont pas assez de **puissance de calcul**, pour **cacher** un code fonctionnel (proto, non diffusable).

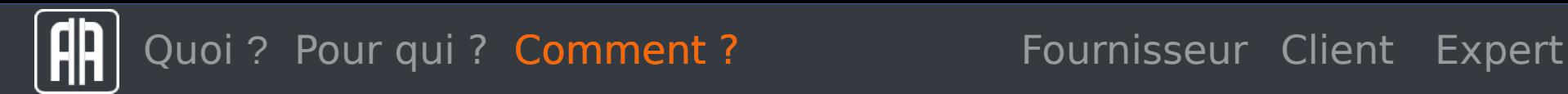

A||GO est une plateforme modulaire reposant sur la technologie de conteneurs **Docker**. - **mysql** pour la gestion des utilisateurs, des descriptions d'appli, des jobs, - **Django** pour le site web et l'API, - **redis**, pour notifier des changements d'états, - un contrôleur **python** pour lancer les jobs, - un frontal **ssh** pour accéder aux images de travail.

## Quoi ? Pour qui ? Comment ? Fournisseur Client Expert

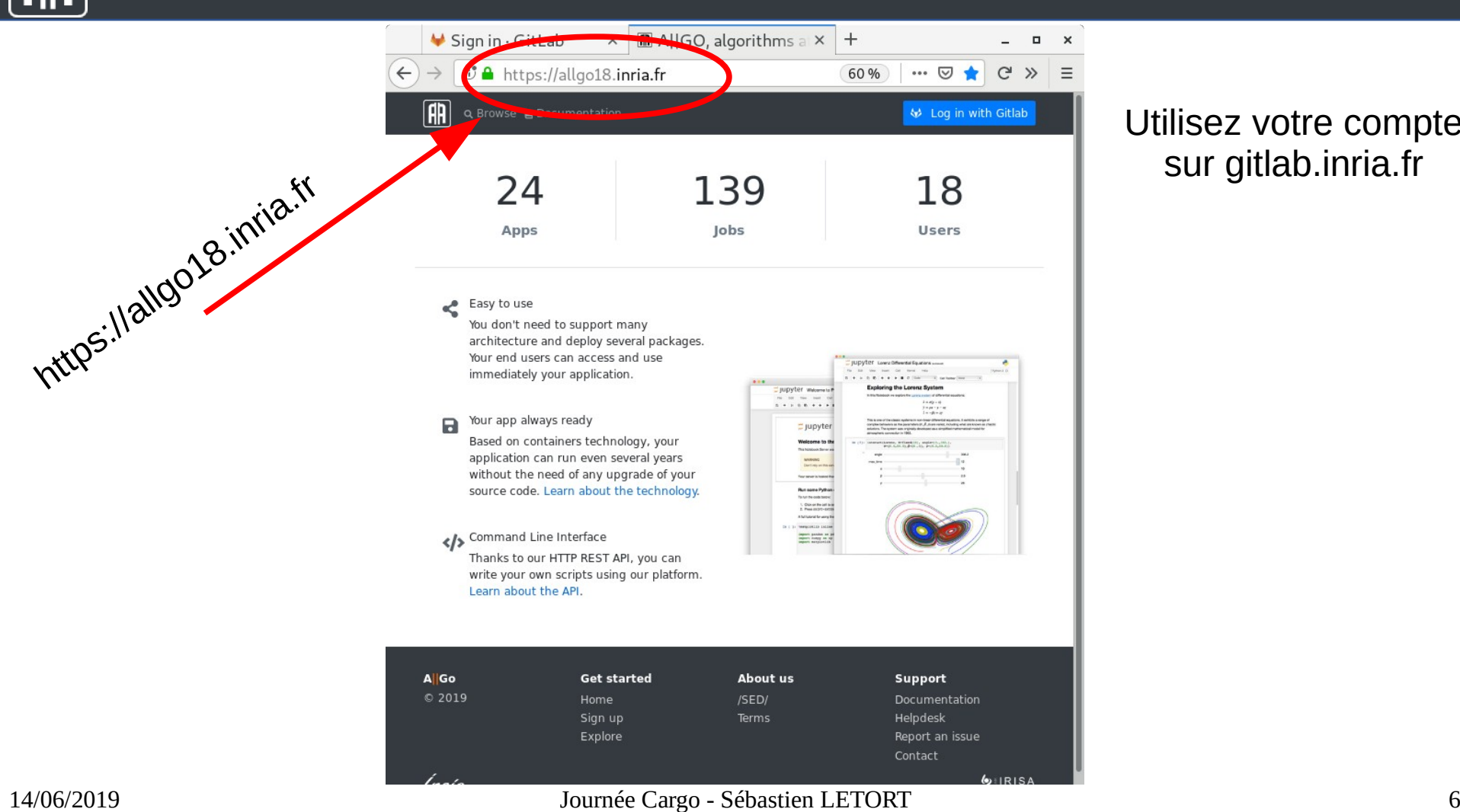

## Utilisez votre compte sur gitlab.inria.fr

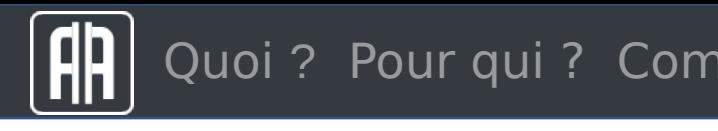

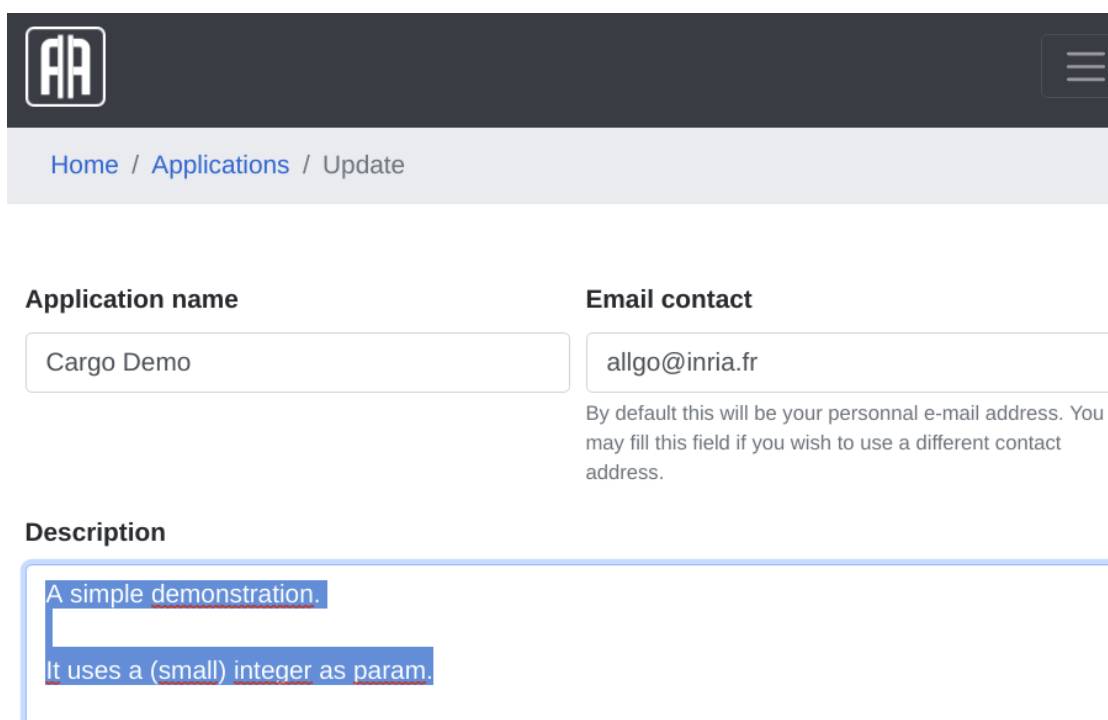

## Seuls les utilisateurs @inria.fr peuvent proposer une appli sur notre instance.

On renseigne les éléments utiles aux utilisateurs pour identifier l'appli.

On peut restreindre l'accès à l'appli.

Mardown syntax is used for formatting.

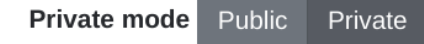

Private apps do not appears in the public list, but they are reachable by users knowing the url.

Public Private mode Private

Private apps do not appears in the public list, but they are reachable by users knowing the url.

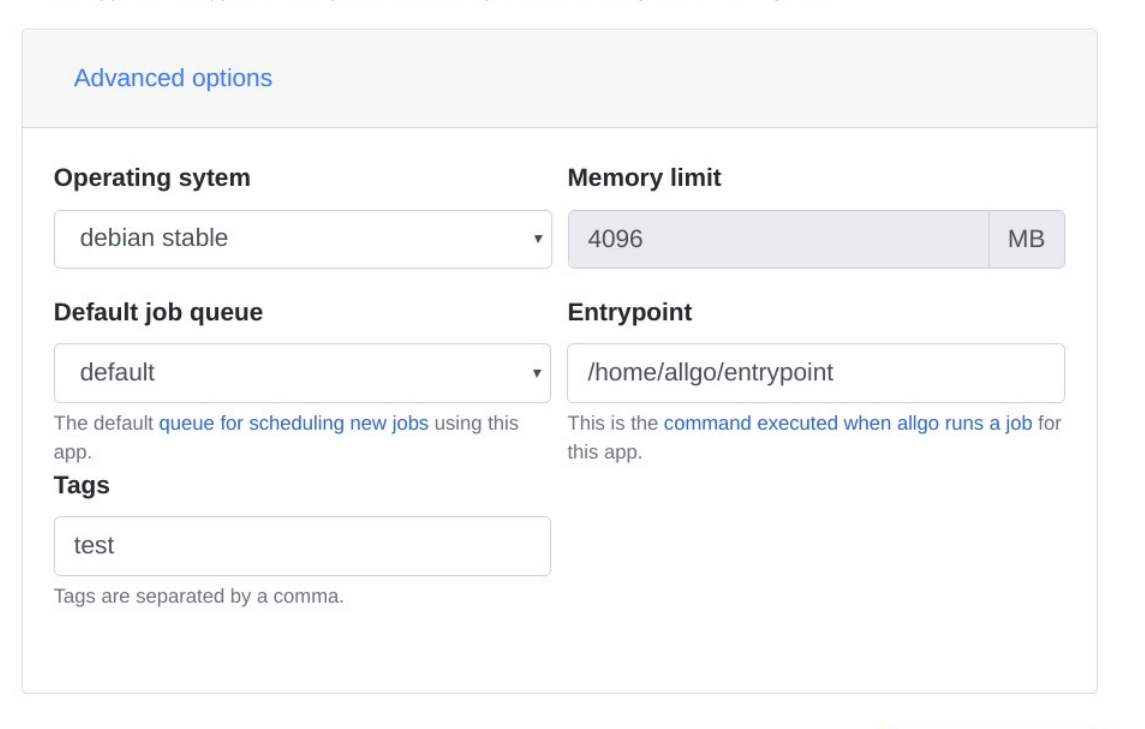

Create webapp

Tous les utilisateurs peuvent proposer une appli.

On peut renseigner des éléments techniques. Tous ces éléments sont stockés dans la BdD mysql.

Un clic plus tard, un accès à une image bac-à-sable est fourni. ssh -p 2222 cargo-demo@localhost

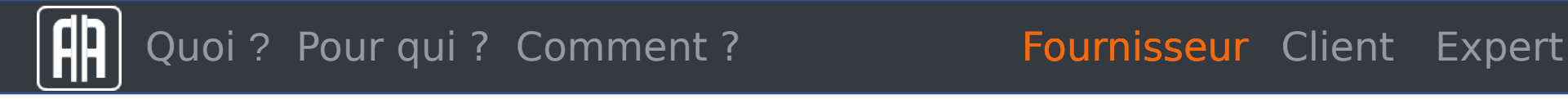

#### 3. Test your webapp

You can use the job creation form to run a job.

#### 4. Close your sandbox

Once you are done, you can either:

- commit your work, this will save the content of your sandbox and make it a new version of your app
- . rollback, this will throw away all changes done in the sandbox since it was started.

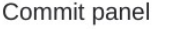

Replace version • New version

 $1.0$ 

#### **Description**

tchoo<sup>2</sup>

### $\frac{1}{2}$  Commit

If you whish to drop your changes, your can perform a rollback. CAUTION: this will discard all the work made since the sandbox was started

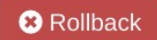

<sup>2</sup> Need help? report to the documentation.

## Après avoir installé votre appli sur l'image

On donne un numéro de version et une description avant de valider.

Et c'est tout !

 $\mathcal{L}_{\mathcal{A}}$ 

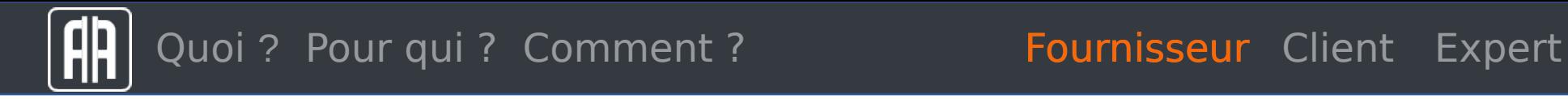

## Vidéo si j'ai le temps !

Et c'est tout !

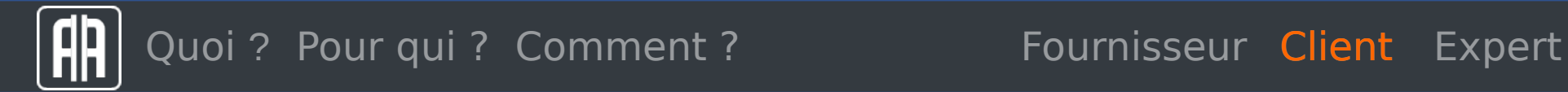

Home / Applications

Un utilisateur a accès à toutes les applis publiques et à ses propres applis.

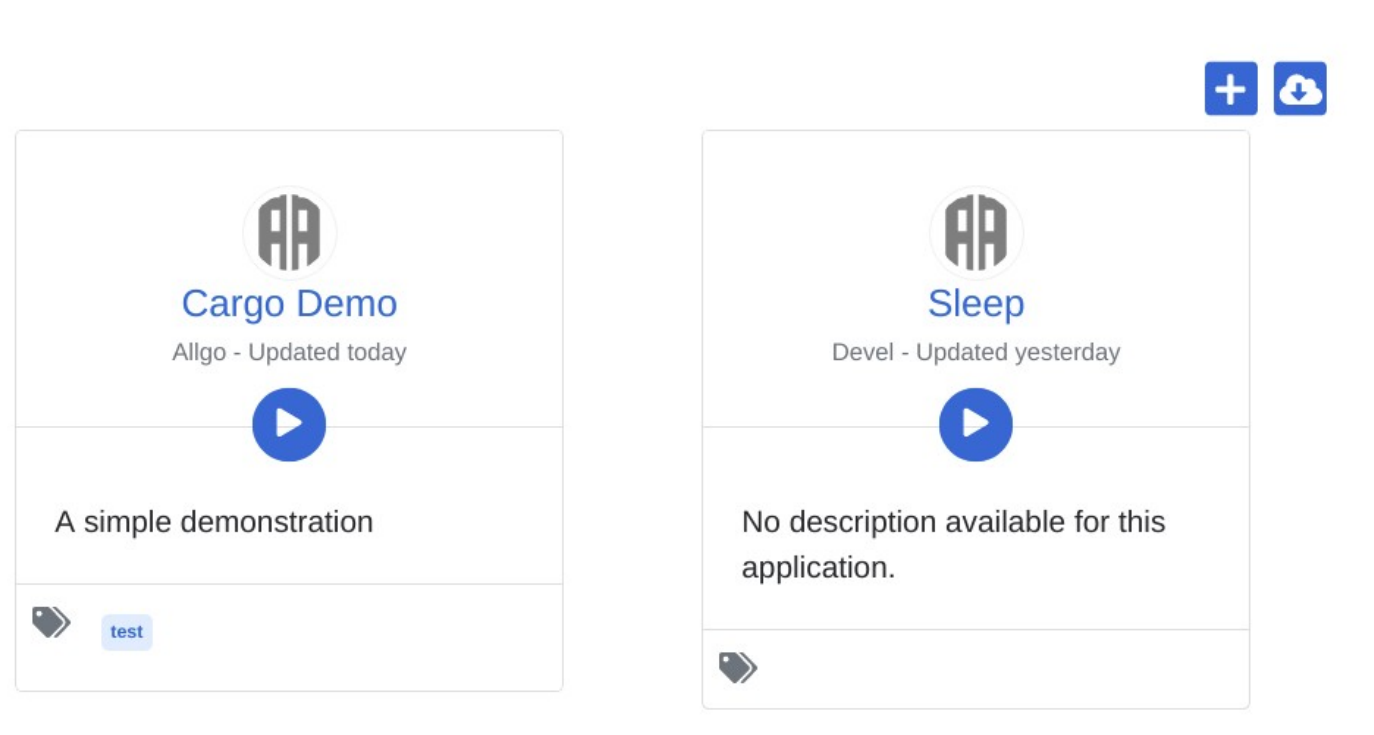

## L'interface se veut **minimaliste**

## On peut téléverser des fichiers et fournir les paramètres

On choisit la version de l'appli et la file d'exécution en fonction du temps d'exécution estimé.

## **Cargo Demo**

Allgo Updated May 29, 2019

#### A simple demonstration

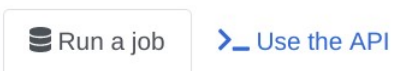

#### **Files to upload**

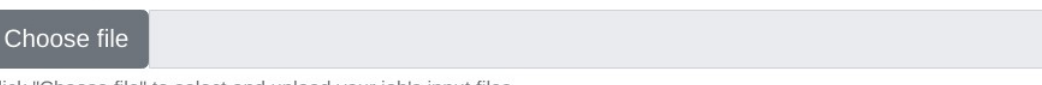

Click "Choose file" to select and upload your job's input files

#### **Parameters**

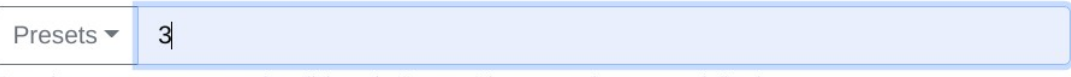

Enter the parameters you need or click on the "presets" button to select any predefined one.

## Version  $1.0$

#### Queue

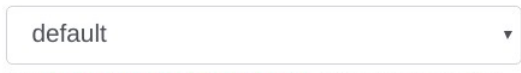

The queue for scheduling your job. Queues with shorter limit have a higher priority.

### Run this job

Version of the application

#### 14/06/2019 12 Journée Cargo - Sébastien LETORT

Quoi ? Pour qui ? Comment ? Fournisseur Client Expert

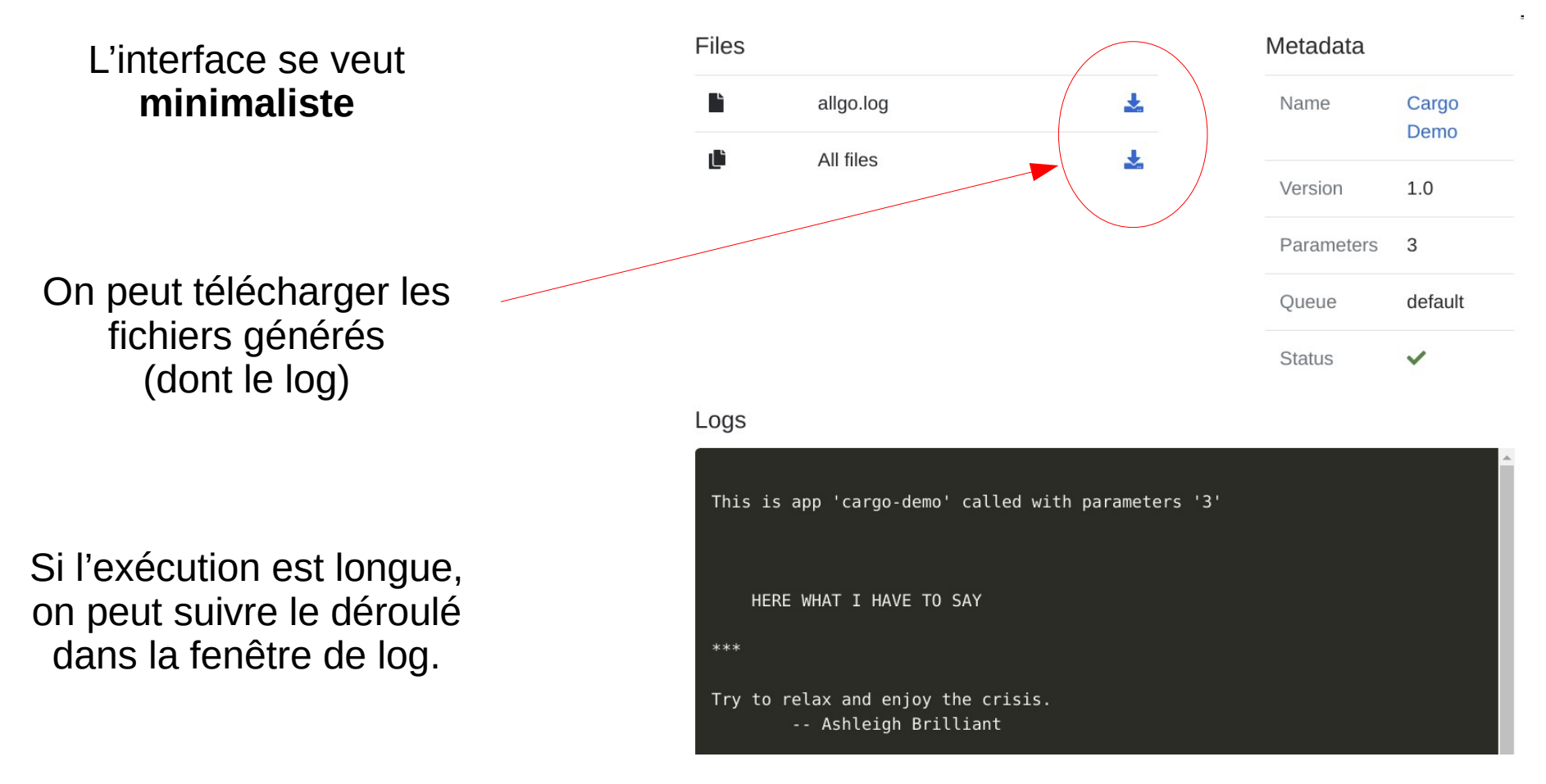

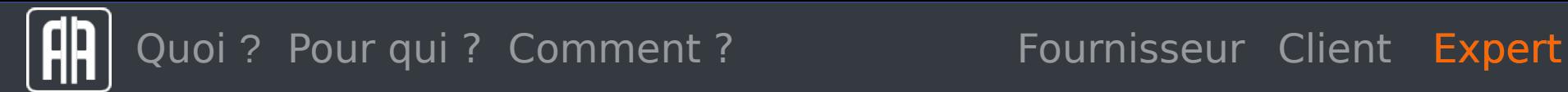

Pour certains, notre interface ne conviendra pas, parce qu'elle est minimaliste, parce qu'il y a **besoin de scripter** d'avantage,

… Pour ces raisons, nous proposons les services d'AllGo sous forme d'API REST.

(nous finalisons des clients pythons et js qui encapsulent cette API. Cela nous permettra sous peu d'intégrer A||Go dans des **bloc-notes jupyter**, … sur le site d'A||Go!)

Quoi ? Pour qui ? Comment ? Fournisseur Client Expert

### Avec l'API, on peut **soumettre un nouveau** job,

```
curl -kH 'Authorization: Token token='$TOKEN \
       -X POST 
https://localhost/api/v1/jobs \
       -F 'job[webapp id]=2' \
       -F 'job[param]=7'
```
Réponse : Id du job, son url (avg\_time ne sert plus  $\rightarrow$  retro-compatibilité)

```
{
  "id": 8,
  "url": "http://localhost/api/v1/jobs/8",
 "avg_time": 0
}
```
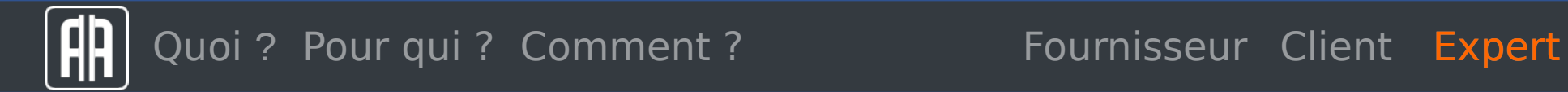

Avec l'API, on peut **obtenir l'état** d'un job,

curl -kH 'Authorization: Token token='\$TOKEN \ 'https://localhost/api/v1/jobs/8'

Réponse : Id du job, avec ses fichiers, et son état. { "8": { "allgo.log": "https://localhost/datastore/8/allgo.log" }, "status": "done" }

# A Go, un outil de déploiement de vos logiciels

## Pour en savoir plus

Le site web : [https://allgo18.inria.fr](https://allgo18.inria.fr/) Le blog du projet : <https://allgo.gitlabpages.inria.fr/allgo-blog/>

Le code du projet : <https://gitlab.inria.fr/allgo/allgo> (Affero GPL) La doc du projet : <https://allgo.gitlabpages.inria.fr/doc/>

Pour faire vos remarques, rapports de bogue, ouvrez un ticket sur <https://gitlab.inria.fr/allgo/allgo.inria.fr/issues> Ou contactez-nous sur [allgo@inria.fr](mailto:allgo@inria.fr)